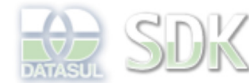

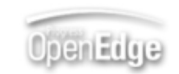

Dashboard > SDK - Software Development Kit - v.1.0 > … > Tools > Tools Library > Metadados > Visão Geral > Eventos > ABLScript > Novo Editor ABLScript

 $\parallel$  Search Log In

SDK - Software Development Kit - v.1.0

# **Novo Editor ABLScript**

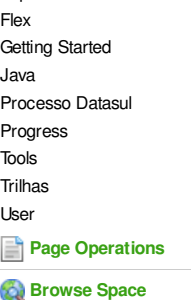

 **Home Específicos** 

> Added by Claudio Montenegro, last edited by Claudio Montenegro on Fev 08, 2012 (view change) Labels (None)

A partir da versão 11.5.2 do Metadados foi disponibilizada uma nova versão do Editor de ABLScript. Nas releases anteriores, o editor apresentava algumas limitações:

Abertura de apenas um script por vez.

Syntax Highlighting muito lento para scripts médios e grandes.

- Poucas opções de teclas de atalho.
- Sem opções para pesquisa no script.

Sem opção para mudança do tamanho da fonte do editor.

Diante dessas limitações resolveu-se criar uma nova versão do Editor, para atender essas necessidades e possibilitar uma maneira mais simples de evolução do mesmo.

Agora ao selecionar um script na IDE do metadados, é apresentado o código do mesmo de forma read-only, como mostra a imagem a seguir:

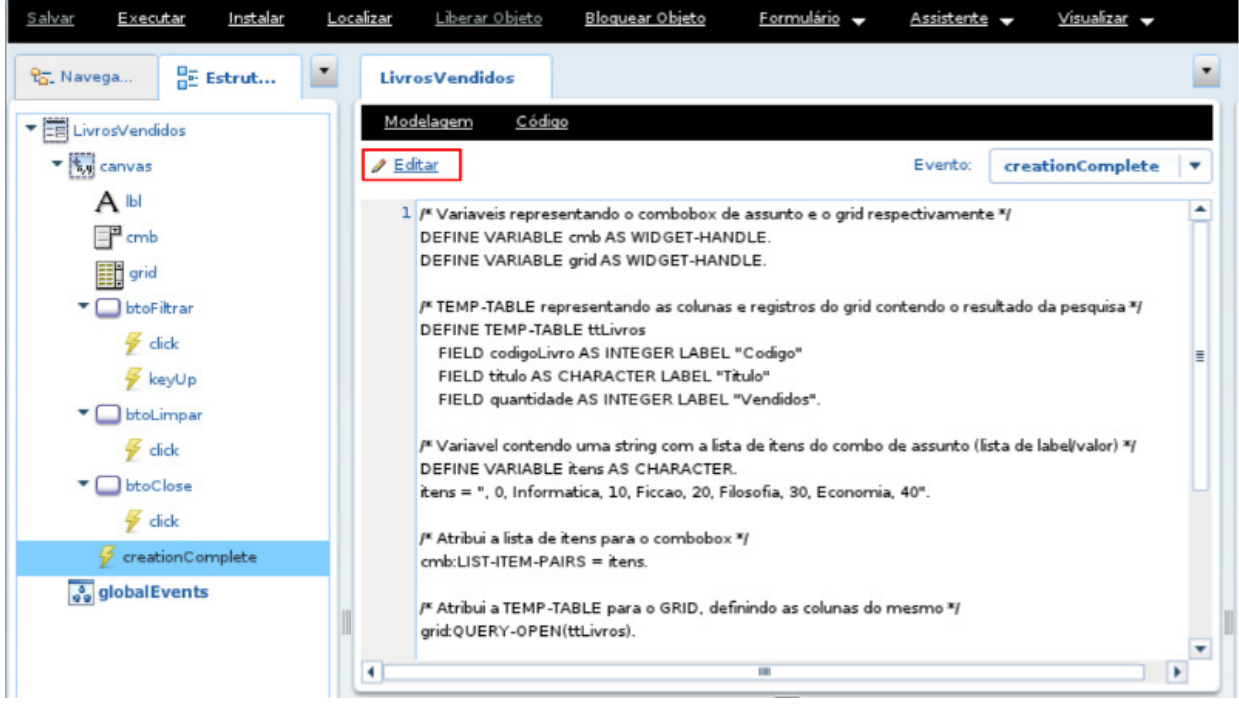

Ao clicar no link button **Editar**, será aberto em forma de popup a janela do **Editor** conforme imagem a seguir:

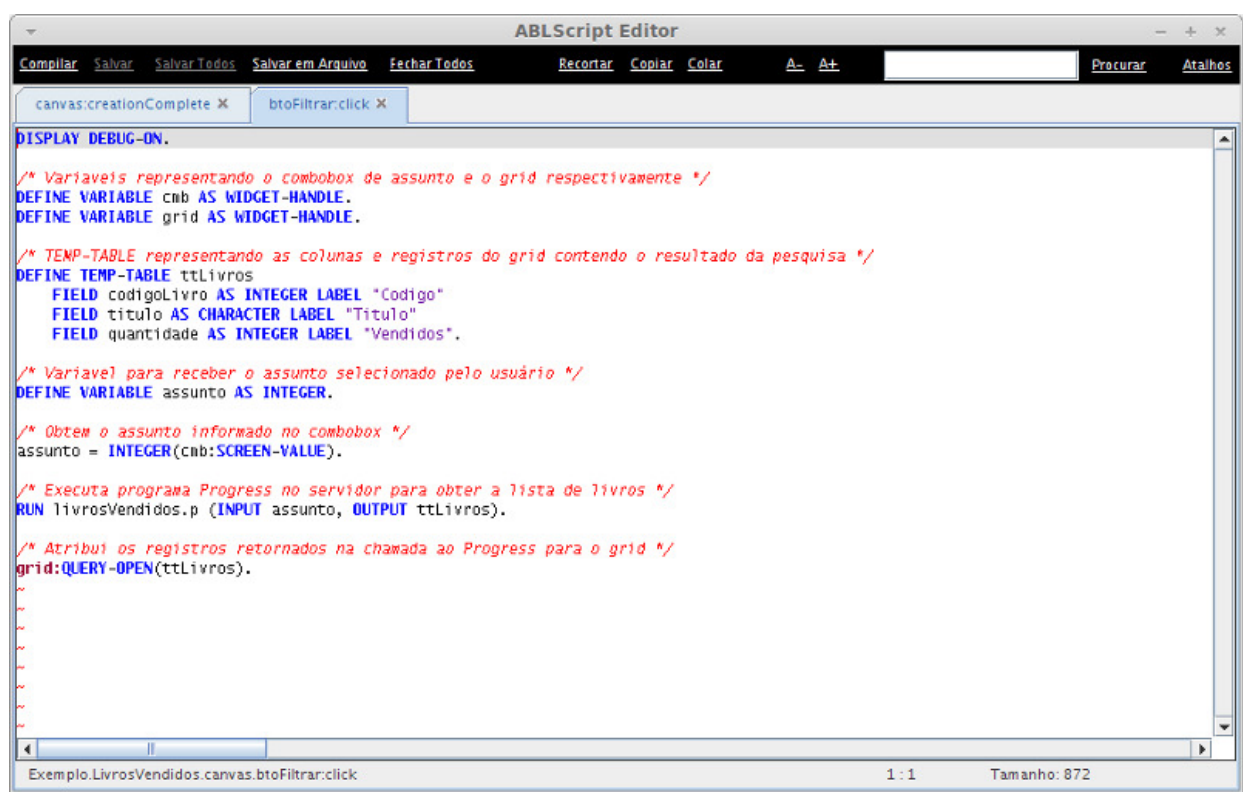

Na imagem anterior temos um exemplo onde existem dois scripts abertos simultanemente, um em cada tab. É possível abrir tantos scripts quanto necessário, bastando selecionar os scripts na IDE e clicar no link button **Editar**. Na barra de comandos do editor (barra superior) encontramos diversos link buttons com as seguintes funções:

- **Compilar**: realiza a compilação do script presente na tab selecionada. O objetivo dessa compilação é verificar possíveis erros de sintaxe no código.
- **Salvar**: salva o script da tab selecionada no banco de dados e atualiza o mesmo na IDE.
- **Salvar Todos**: salva todos os scripts abertos que foram alterados.
- **Salvar em Arquivo**: permite gravar o script da tab selecionada em um arquivo na máquina local.
- **Fechar Todos**: Fecha todos os scripts abertos, solicitando confirmação para salvar os scripts alterados.
- **Recortar**: Apaga e copia para o clipboard um trecho marcado no script (equivalente a CTRL+X).
- **Copiar**: Copia para o clipboard um trecho marcado no script (equivalente a CTRL+C).
- **Colar**: Cola no script o conteúdo do clipboard (equivalente a CTRL+V).
- **A- e A+**: diminui e aumenta respectivamente o tamanho da fonte do editor.
- **Procurar**: realiza a busca de uma string dentro do script da tab selecionada.
- **Atalhos**: abre popup com lista de teclas de atalho do editor.

### **Code Complete e Ajuda de Comandos**

Para acionar o recurso de Code Complete no editor basta clicar CTRL+SPACE. Será então aberta uma popup conforme imagem a seguir:

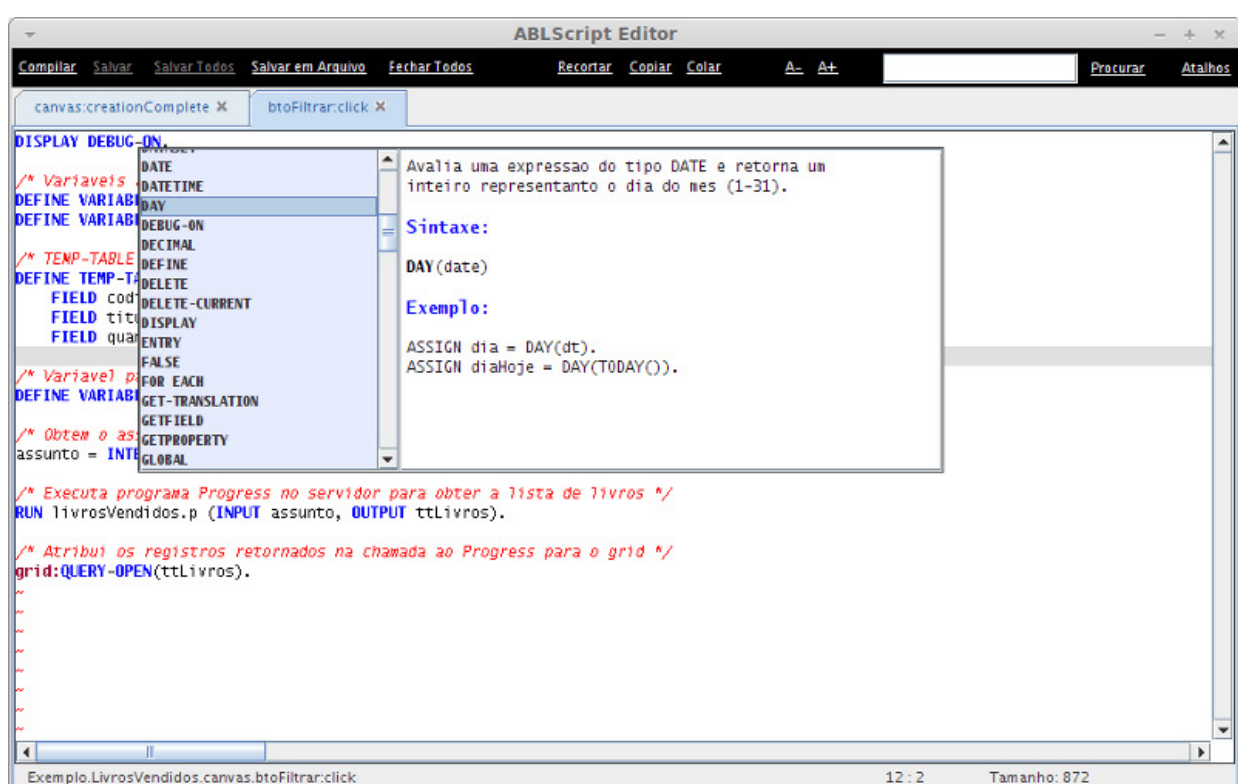

Na popup de code complete, além de trazer a lista de comandos e palavras reservadas do ABLScript, para cada uma delas é apresentado um texto de ajuda. Esse texto de ajuda fornece uma breve descrição do comando, sua sintaxe e muitas vezes um exemplo de uso.

## **Barra de Status**

Na barra inferior do editor são apresentadas as seguintes informações:

- Nome completo do script, incluindo: nome da aplicação + nome do formulário + nomes dos componentes pai + nome do componente + nome do evento.
- Número da linha e coluna onde se encontra o cursor no script.
- Tamanho: número total de caracteres no script

### **Lista de Teclas de Atalho**

- CTRL + Backspace: apaga até o início da palavra.
- CTRL + C: copia para o clipborad o texto selecionado.
- CTRL + X: apaga do script e copia o texto selecionado para o clipboard.
- CTRL + V: cola no script o conteúdo do clipboard.
- CTRL + SPACE: abre o *popup* de code complete.
- CTRL + A: seleciona todo script.
- INSERT: habilita a sobrescrita do texto.
- $\bullet$  CTRL  $+ \backslash$ : seleciona uma área retangular no texto.
- HOME: posiciona cursor no início da linha.
- END: posiciona cursor no final da linha.
- SHITF + HOME: seleciona o texto do cursor até o início da linha, posicionando o cursor no início da linha.
- SHIFT + END: seleciona o texto do cursor até o fim da linha, posicionando o cursor no fim da linha.
- CTRL + HOME: posiciona o cursor no início do script.
- CTRL + END: posiciona o cursor no final do script.
- CTRL + SHIFT + HOME: seleciona todo texto do cursor até o início do script.
- CTRL + SHIFT + END: seleciona todo texto do cursor até o fim do script.
- Page Up: posiciona o cursor uma página a cima.
- Page Down: posiciona o cursor uma página a baixo.
- SHIFT + RIGHT: seleciona o próximo caracter.
- CTRL + SHIFT + RIGHT: seleciona a próxima palavra.
- SHIFT + LEFT: seleciona o caracter anterior.
- CTRL + SHIFT + LEFT: seleciona a palavra anterior.
- SHIFT + UP: seleciona linha de cima.
- SHIFT + DOWN: seleciona linha de baixo.

## **Atalhos para Templates de Código**

- CTRL + SHIFT + F: insere template de FOR EACH no script.
- CTRL + SHIFT + I: insere template de IF no script.
- CTRL + SHIFT + D: insere template de declaração de variável no script.
- CTRL + SHIFT + W: insere template de DO WHILE no script.
- CTRL + SHIFT + T: insere template de TEMP-TABLE no script.

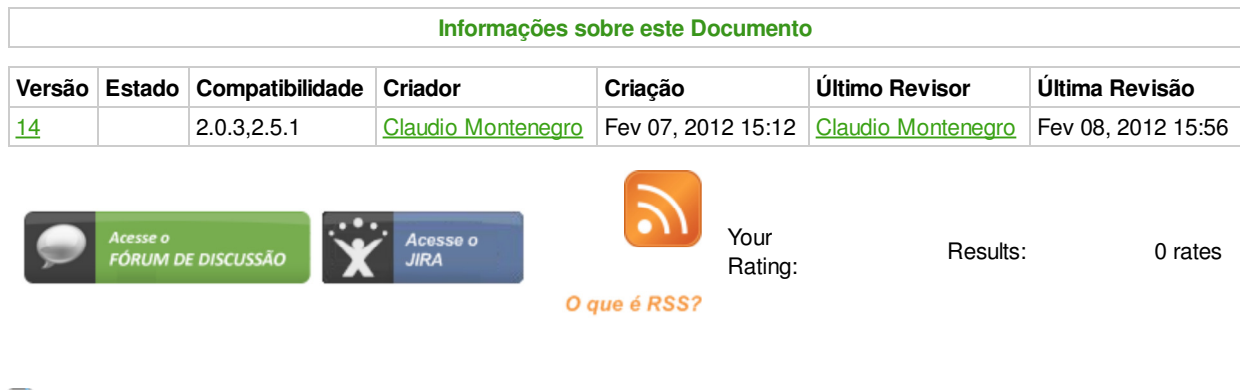

**Add Comment** 

Powered by Atlassian Confluence 2.8.0, the Enterprise Wiki. Bug/feature request - Atlassian news - Contact administrators